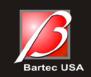

# TPMS Technical Service Bulletin

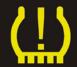

## General Information 🛠

GI-11042-014

Applies To: Quick Start: Installing and Updating

May 2, 2014

### **Quick Start: Installing TPMS Desktop**

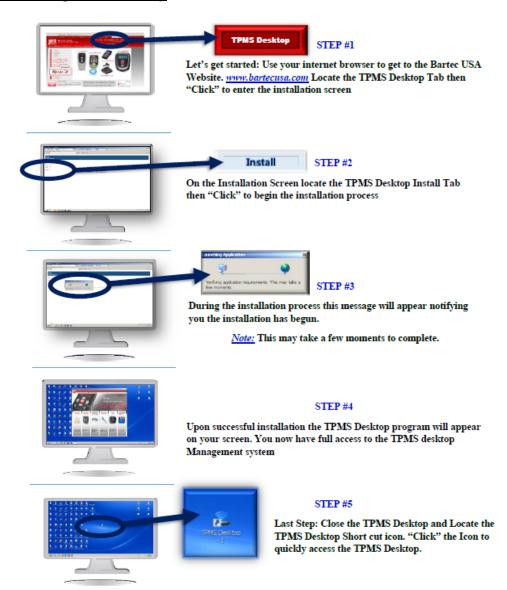

\*For full information, refer to User Guides or Bartec TSB: GI-11005-04

**Bartec USA Technical Support: 866-407-8767** 

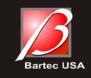

# **TPMS Technical Service Bulletin**

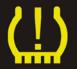

## General Information 🛠

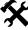

GI-11042-014

### **Quick Start: Updating using TPMS Desktop**

TPMS Desktop can be used to update the following Bartec TPMS tools:

- Tech 500
- **Tech 400 Series**
- **Tech 300 SD Series**
- Tech 200

\*\*It is important that your 400 series and 300SD series tools be at least up to R45.0 to use this feature. If your software is older than that, please log into your Bartec Tools Account and complete the update using that method.

1) Click on the Update application to begin

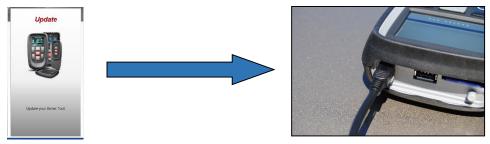

- 2) Connect your TPMS tool using the USB cable
- Click the Update button

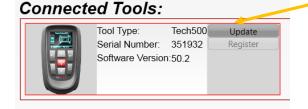

Tool is registered. Update is Available. Press Update button to proceed.

Follow the on screen prompts to complete the update

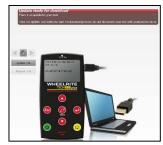

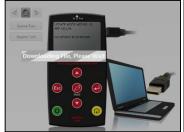

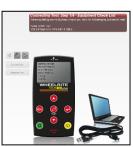

\*Refer to the User Guide of your tool for further details.

http://tpmstopgun.com/user\_guides.php

**Bartec USA Technical Support: 866-407-8767**